## **#4315 3D Export By Thmbnail Context Menu**

Since Release 3.2.78; the 3D exporzt window can also be opened by entry [Save] from the thumbnail context menu of a 3D finding on tab |Images/3D Data|. This will show the same dialog which also can be opened from the context menu of each object list or from the modul icon list Export Data|Save Objects].

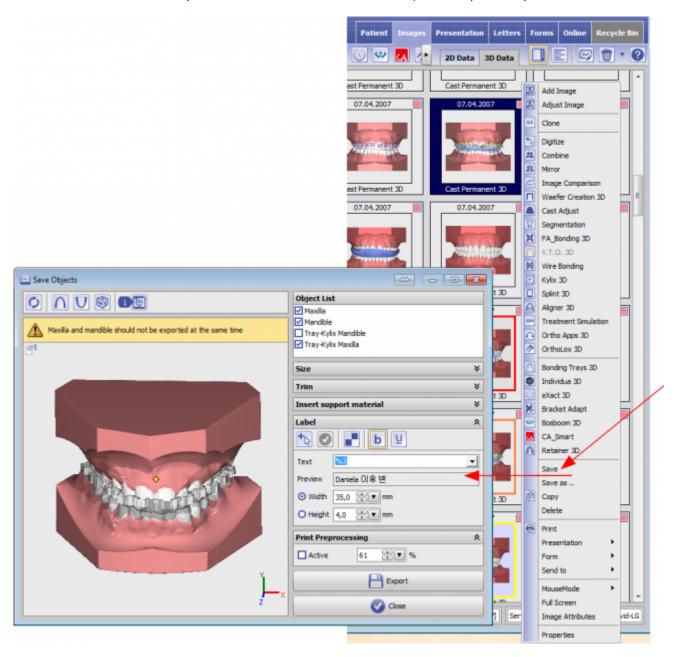

However, this will only work if the export of the selected 3D objects is allowed by the used program version and license.

From: https://onyxwiki.net/ - [OnyxCeph³™ Wiki]

Permanent link:

https://onyxwiki.net/doku.php?id=en:4315

Last update: 2017/06/15 15:16

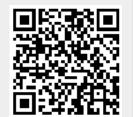

https://onyxwiki.net/ Printed on 2023/12/11 02:54